附件 1

## "腾讯会议 APP"操作指南

## 一、程序安装

1. 移动端下载网址:

(1)目前,"腾讯会议 APP"已上架国内部分应用市场,可 以在应用市场内搜索"腾讯会议"免费进行下载。

(2)微信关注公众号"腾讯会议",在"预定会议"一栏中选 择"下载 APP",按照提示步骤操作免费进行下载。

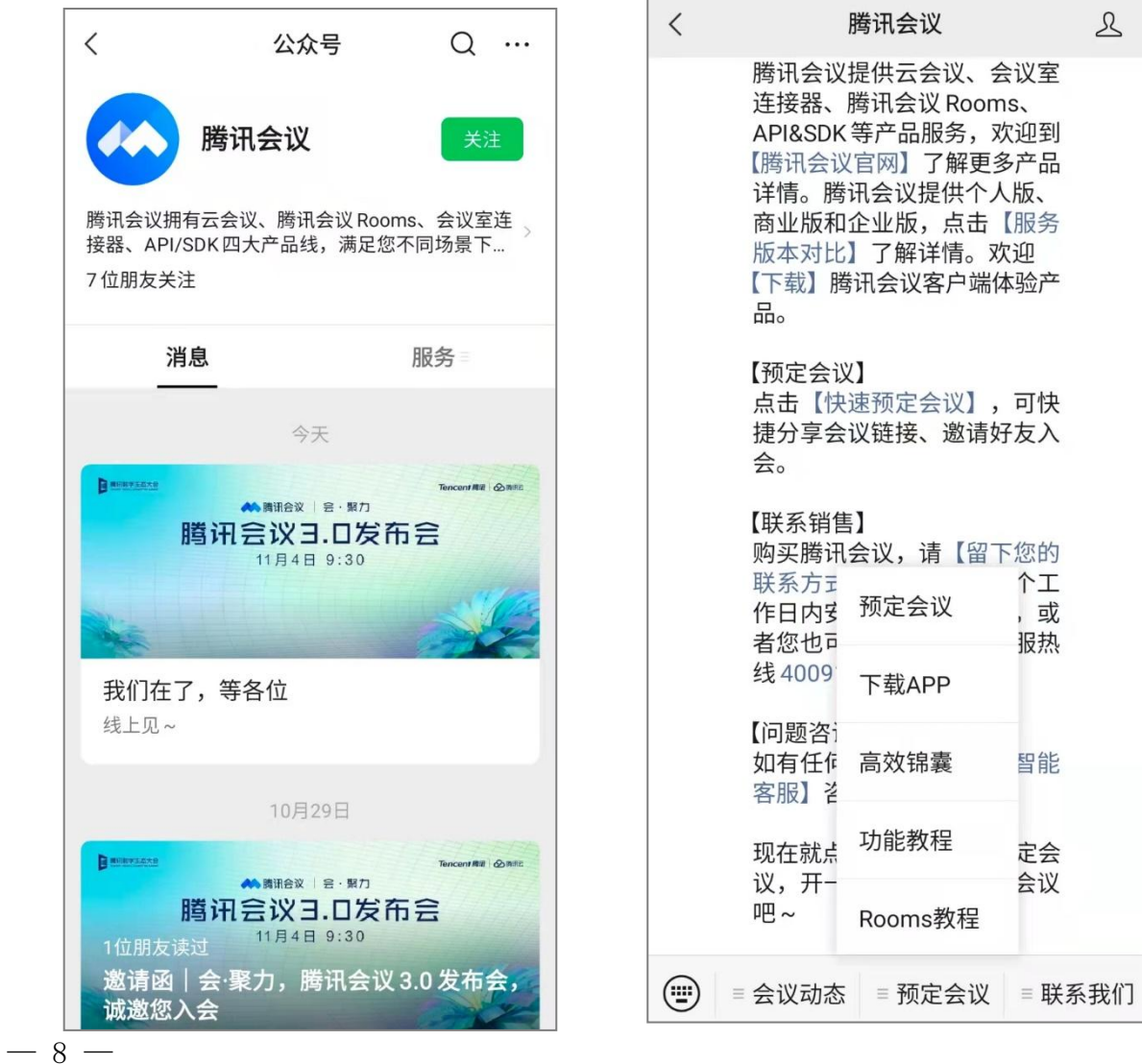

2. PC 端:

(1) WIN 安装网址:

http://meeting.tencent.com/download-win.html

(2) MAC 安装网址:

http://meeting.tencent.com/download-mac.html

- 二、登录注册
- 1. 方法一: 关联微信账号登录:

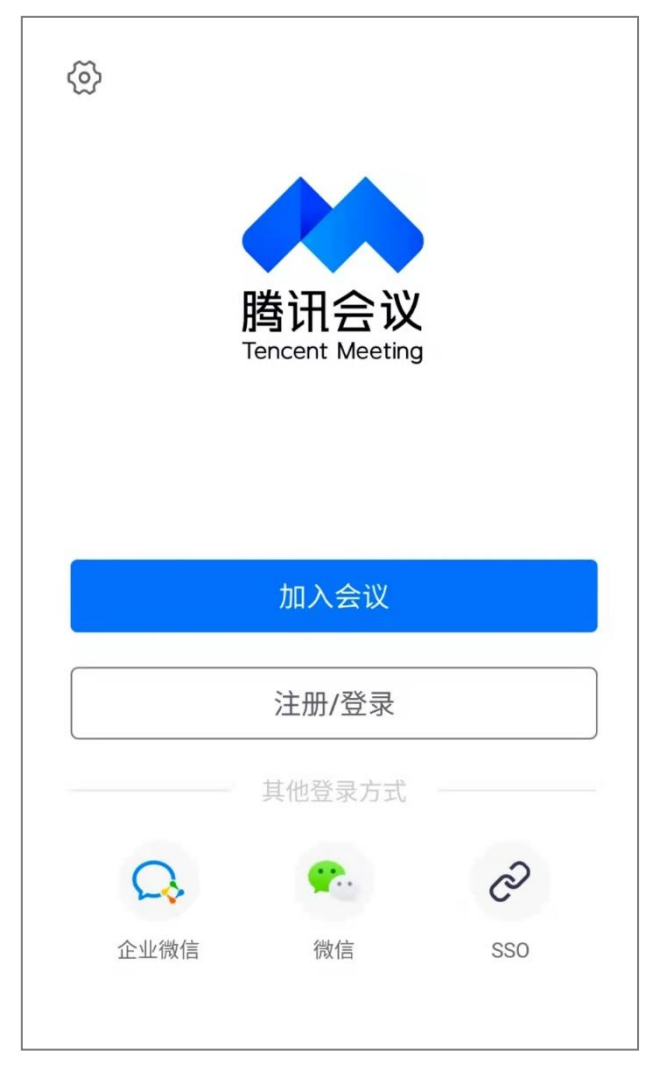

- 2. 方法二: 点击"注册/登录"按钮
	- (1) 输入中国大陆手机号;
	- (2) 点击"获取验证码"并正确输入;

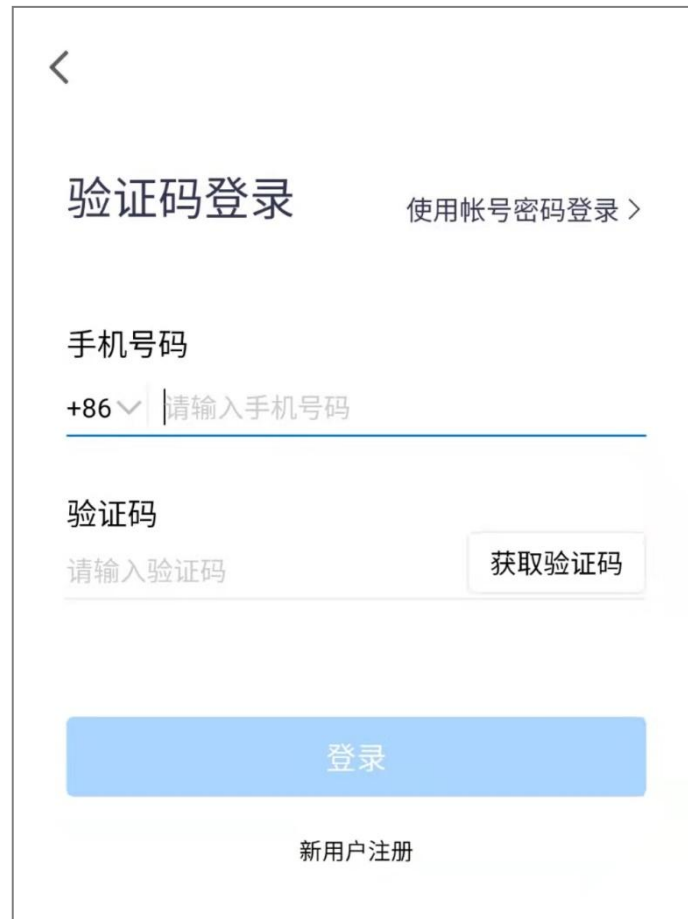

(3) 点击"登录", 如果是第一次使用, 则会要求设置密 码并默认为用户创建账号。

三、加入会议

加入会议:点击"加入会议",输入参会会议号、姓名,选 择入会选项,点击"加入会议"。

会议号: 861 166 409; 会议密码: 无。

 $-10-$ 

## 绿色低碳高性能混凝土技术与工程应用...

## 861 166 409

09:00

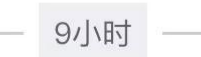

2022年06月16日

 $(GMT + 08:00)$ 

2022年06月16日

18:00

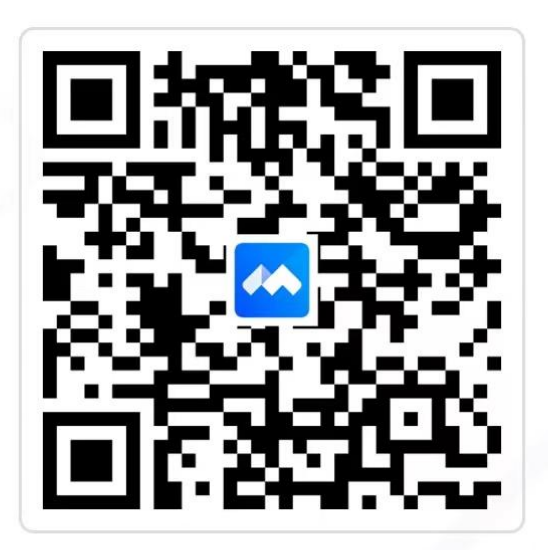

请使用手机端「腾讯会议 App」扫码入会

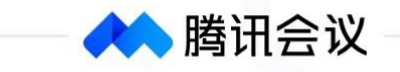

 $-11 -$